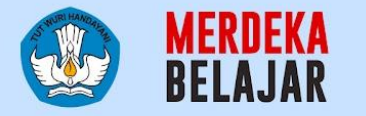

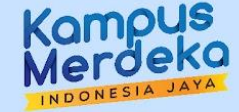

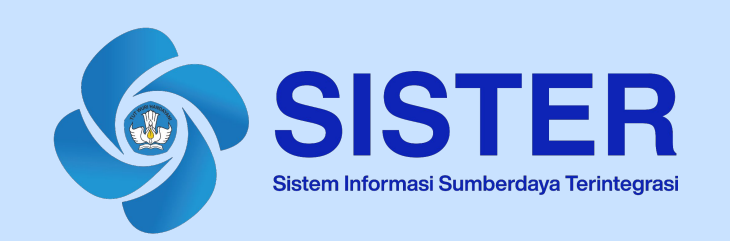

## **Materi Pedoman Teknis Platform Teknologi Pengelolaan Kinerja Karir Akademik Dosen**

Jakarta, Mei 2024

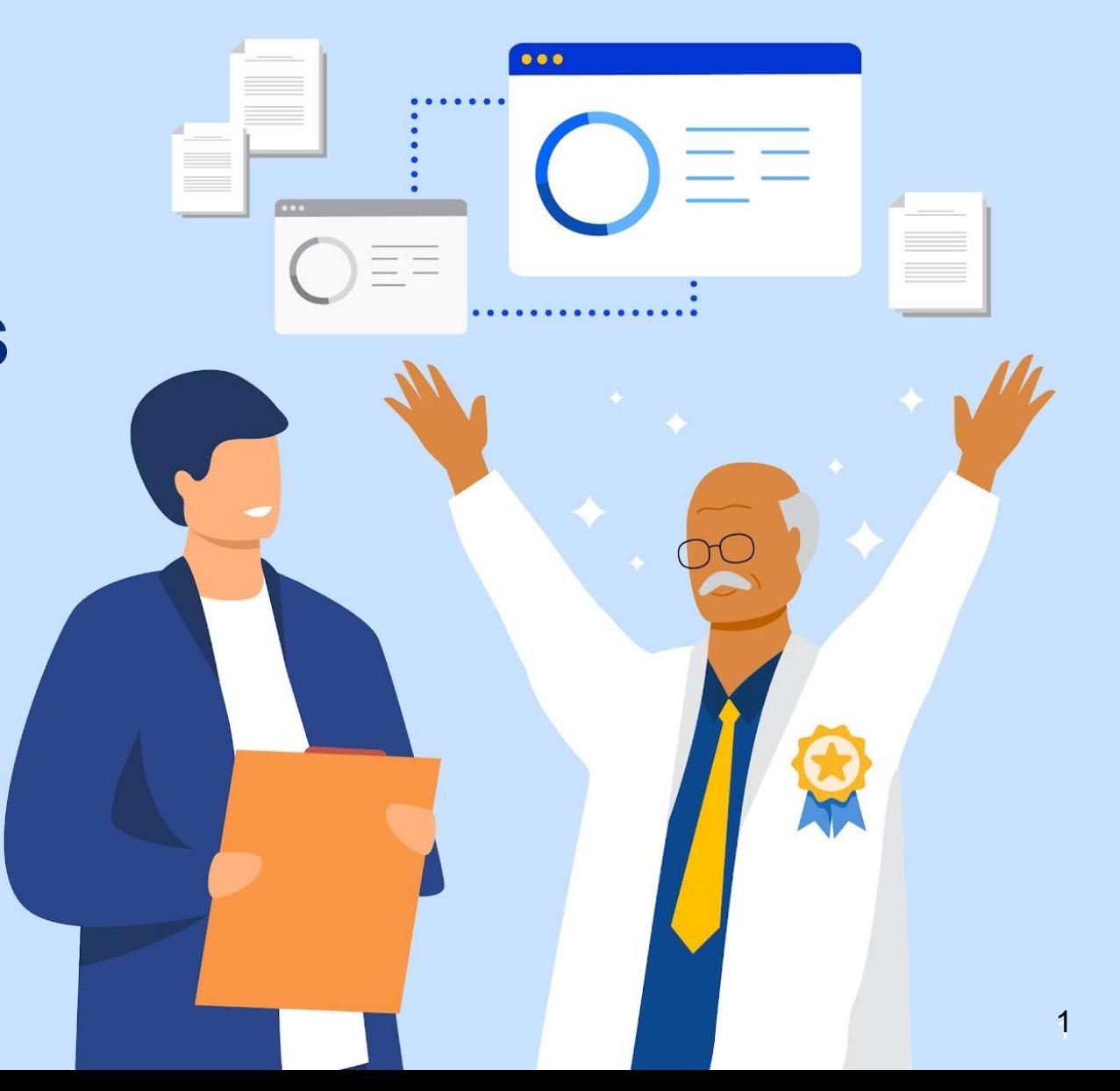

## **Daftar Isi**

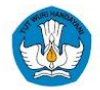

- **01 [Mengenai AK Konversi](#page-2-0)**
- **02 [Pusat Informasi dan Pusat Bantuan](#page-6-0)**

<span id="page-2-0"></span>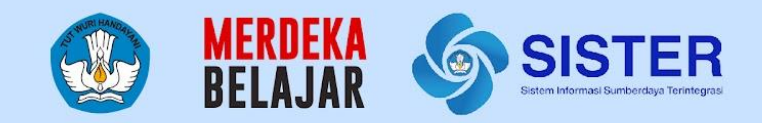

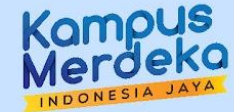

# **Mengenai AK Konversi** 01

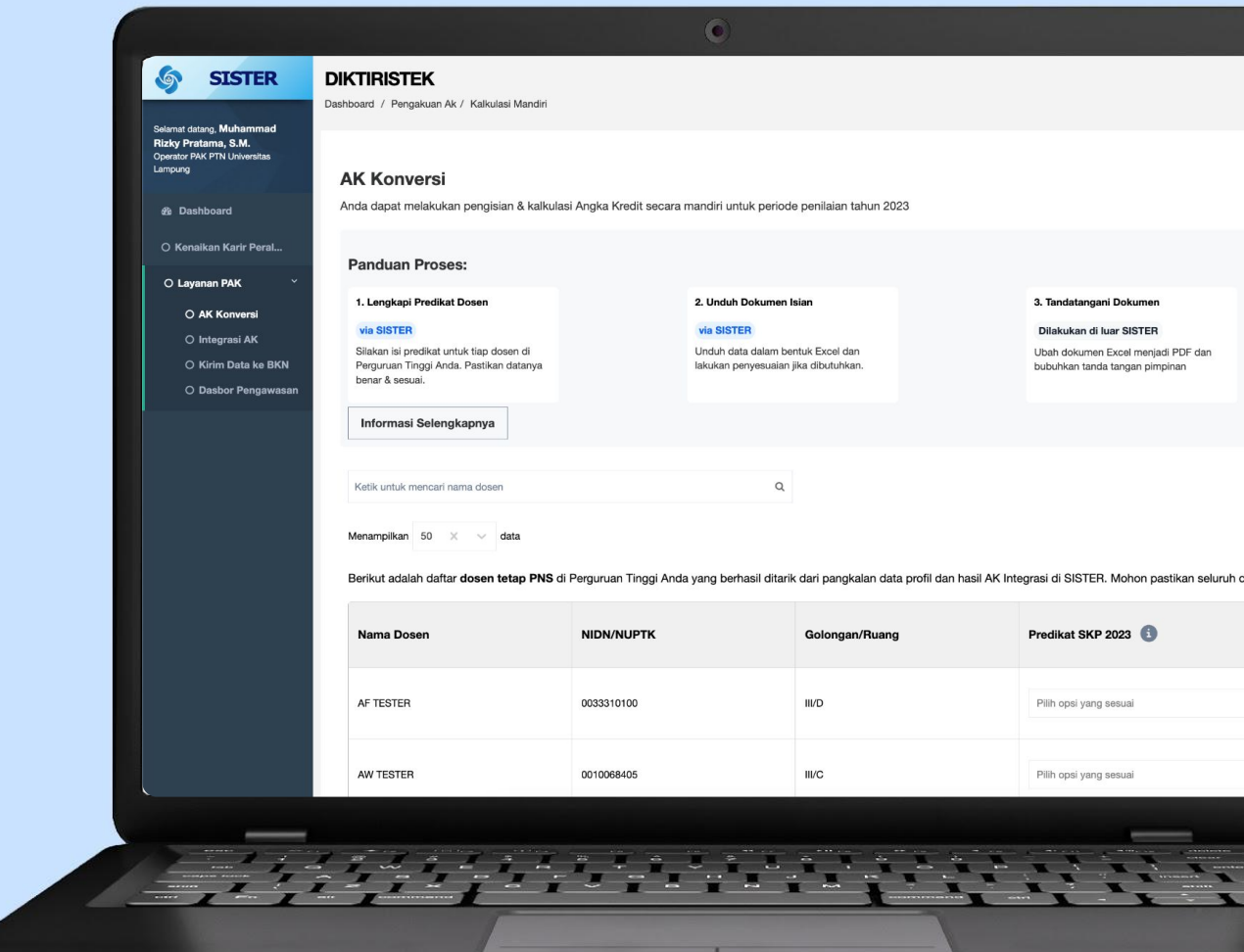

## **Mengenai AK Konversi**

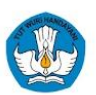

Proses Pengakuan Angka Kredit Konversi Dosen saat ini sudah diimplementasi dengan sistem yang lebih strategis dan lebih praktis. Angka Kredit Konversi dapat digunakan untuk para Dosen PNS untuk peralihan jabatan dari CPNS ke PNS, atau kenaikan jabatan akademik Dosen.

Berikut perbedaan Angka Kredit Konversi dengan Regulasi Sebelumnya:

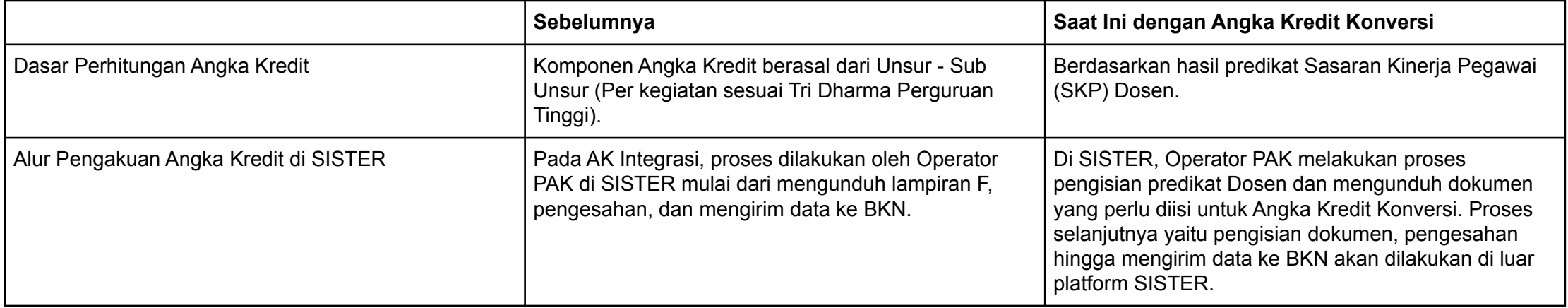

### **Persyaratan AK Konversi**

- 1. Dosen PNS yang sudah menyelesaikan SKP 2023, karena menjadi acuan perhitungan Angka Kredit Konversi;
- 2. Dosen sebelumnya sudah memiliki angka kredit yang didapat melalui proses angka kredit integrasi.

Nama Dosen yang akan muncul di dalam daftar AK Konversi di akun SISTER Operator PAK yaitu Dosen yang memenuhi ketentuan di bawah ini:

- 1. Dosen dengan status kepegawaian PNS;
- 2. Dosen memiliki ikatan kerja Dosen Tetap;
- 3. Dosen memiliki golongan dan Nomor Induk Pegawai;
- *4. Homebase* Dosen sudah sesuai dengan Operator PAK.

### **Peran pada Proses AK Konversi**

- 1. Operator PAK dari masing-masing PTN;
- 2. Operator PAK dari LLDIKTI untuk PTS;
- 3. Operator PAK dari Kementerian/Lembaga masing-masing untuk PTKL.

## **Alur AK Konversi**

- 1. Operator PAK akan melakukan kalkulasi AK Konversi secara mandiri di SISTER dengan mengisi predikat Dosen dan unduh Dokumen;
- 2. Operator PAK mengisi dokumen untuk AK Konversi dengan format excel;
- 3. Dokumen akan disahkan dengan penandatanganan dokumen oleh pimpinan PT;
- 4. Operator PAK mengirim data ke BKN secara manual.

### **Cara Perhitungan AK Konversi**

Perhitungan Angka Kredit Konversi akan dihitung berdasarkan predikat dan koefisien per tahun tergantung dari golongan masing-masing Dosen. Berikut tabel yang dapat menjadi acuan dalam perhitungan Angka Kredit Konversi:

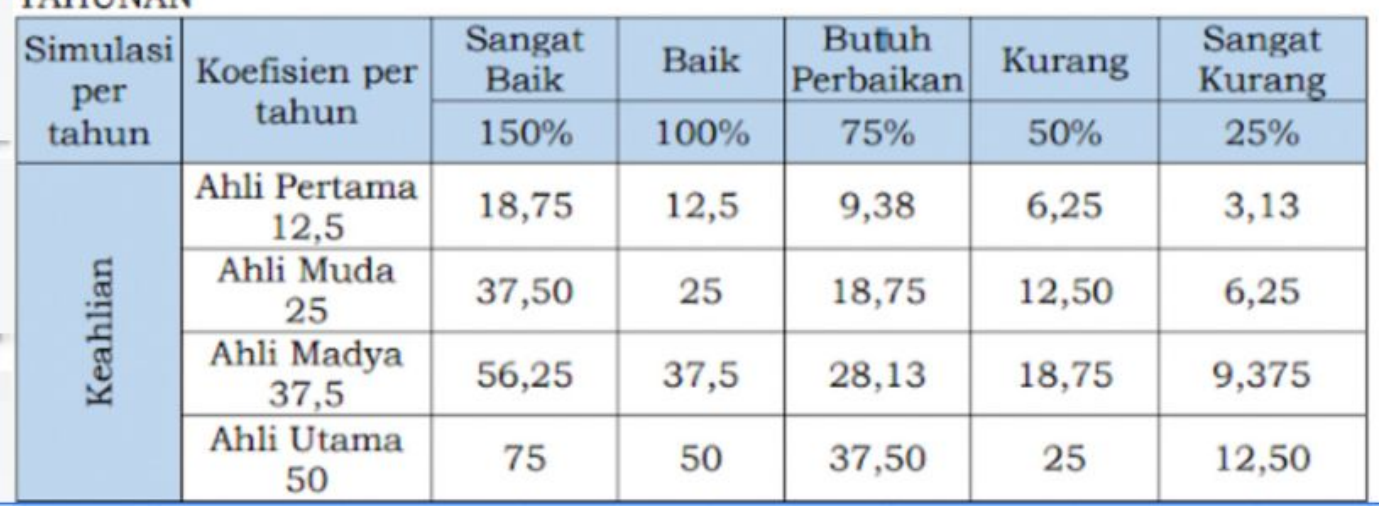

#### KONVERSI PREDIKAT KINERJA TAHUNAN MENJADI ANGKA KREDIT **TAHIINAN**

<span id="page-6-0"></span>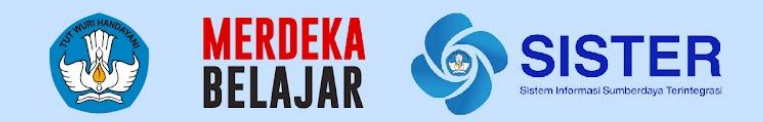

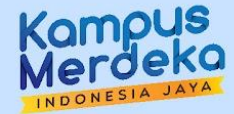

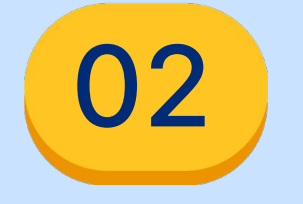

## **Pusat Informasi Dan Pusat Bantuan**

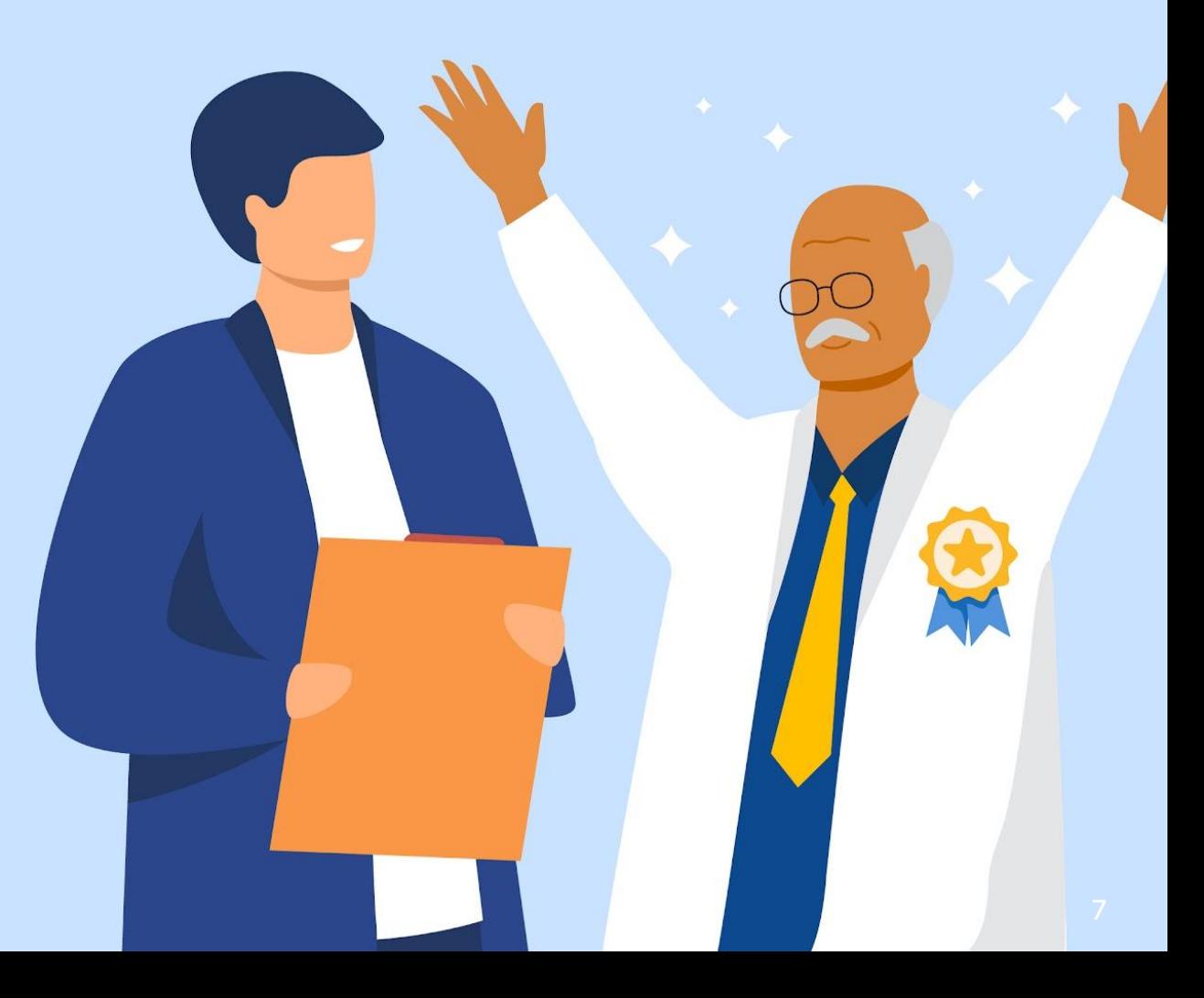

## **Pusat Informasi SISTER**

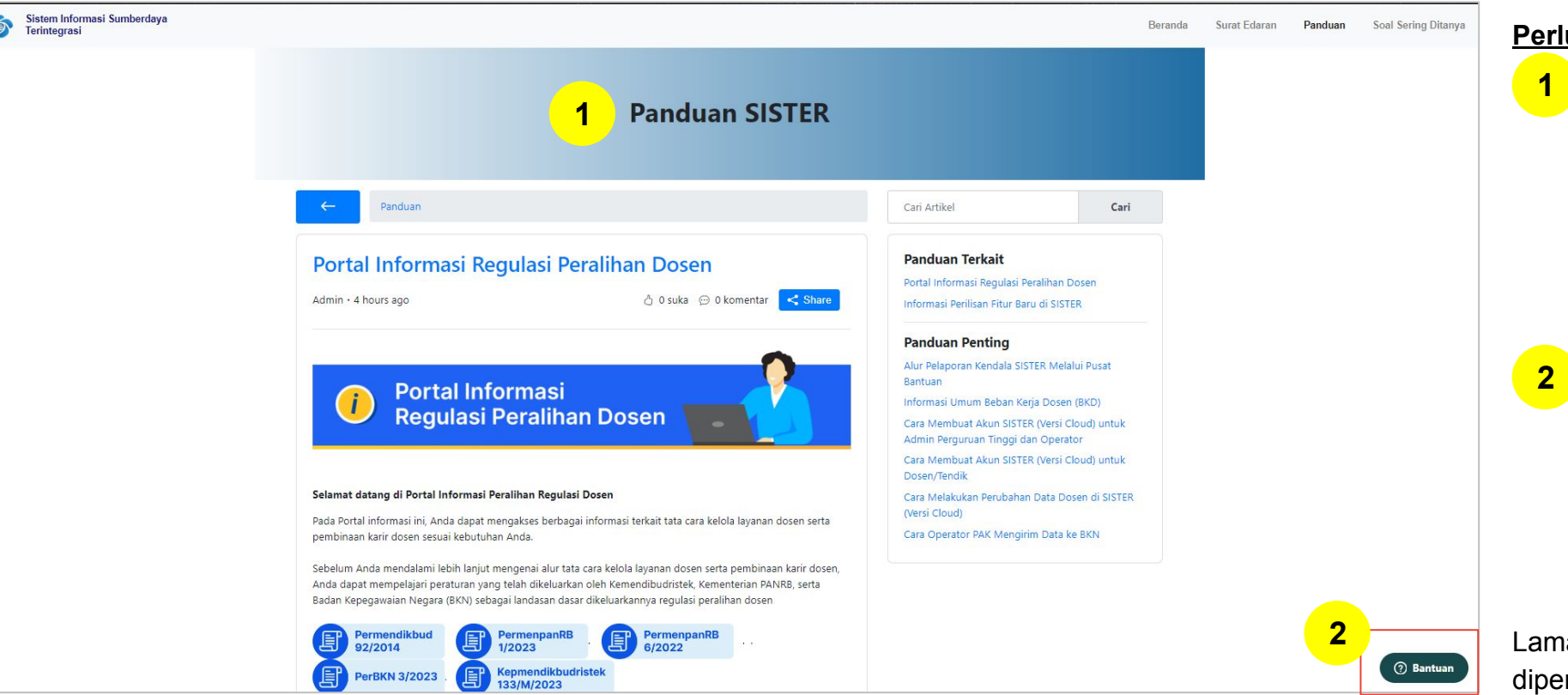

#### [Pusat Informasi SISTER](https://sister.kemdikbud.go.id/panduan/detail/31861895626265)

#### **Perlu diketahui:**

Tim Kemendikbudristek telah menyiapkan halaman repositori berbagai informasi yang telah dirilis hingga saat ini untuk dapat dijadikan sumber referensi bagi Pembina dan Perwakilan PT melalui laman **[Pusat Informasi](https://sister.kemdikbud.go.id/panduan/detail/31861895626265) [SISTER.](https://sister.kemdikbud.go.id/panduan/detail/31861895626265)**

2. Tombol Pusat Bantuan juga dapat ditemukan di dalam Pusat Informasi dengan form yang sama dari tautan Pusat Bantuan berikut:

[https://layanandosen.zendesk.com/](https://layanandosen.zendesk.com/hc/en-gb/requests/new) [hc/en-gb/requests/new](https://layanandosen.zendesk.com/hc/en-gb/requests/new)

8

Laman Pusat Informasi SISTER akan diperbarui secara berkelanjutan dengan informasi terbaru terkait SISTER. **Mohon dapat melakukan pengecekan secara berkala.**

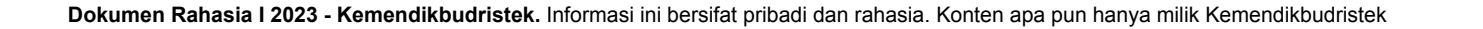

## **Pusat Bantuan SISTER**

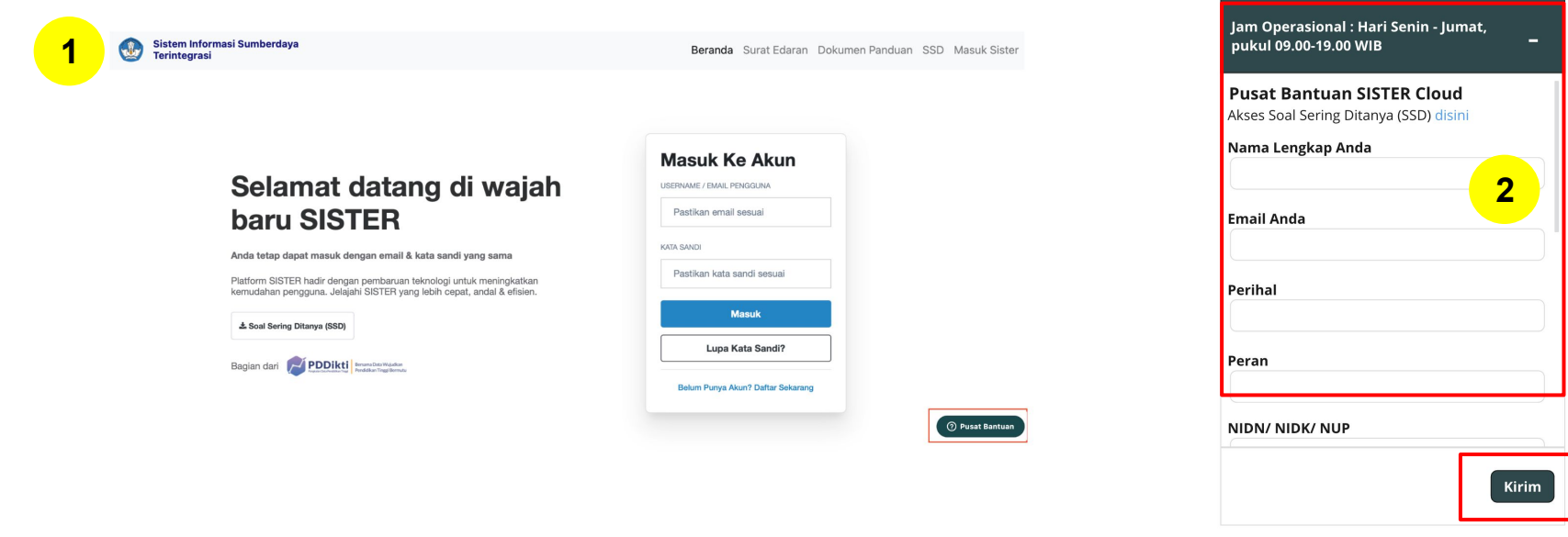

1. Masuk ke laman [sister.kemdikbud.go.id,](https://sister.kemdikbud.go.id/) klik tombol **"Pusat Bantuan"** di kanan bawah

Kirim laporan melalui form dengan menyertakan beberapa hal yang diperlukan untuk verifikasi seperti: **nama, email, peran, NIDN/NIDK/NIP, jenis pembina PT, kategori laporan, detail kendala** yang dimiliki serta dapat **melampirkan dokumen pendukung 2**

#### **Catatan:**

**1**

- Petugas kami akan menjawab ataupun menindaklanjuti laporan Anda sesuai dengan SOP yang berlaku
- Anda dapat menerima jawaban melalui e-mail yang telah dimasukkan pada pengisian formulir laporan (estimasi 1x24 jam)

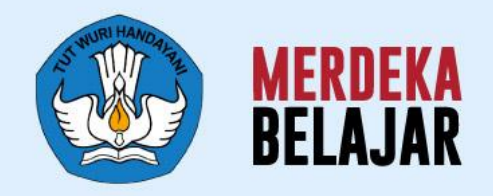

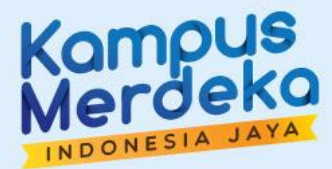

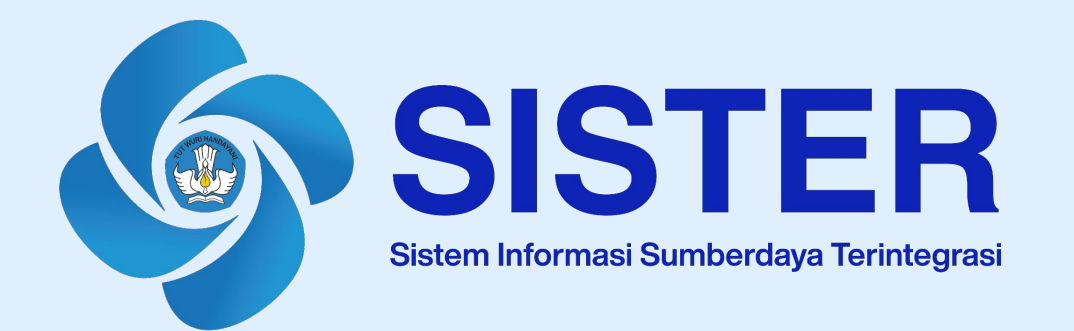

## Sekian dan Terima Kasih